## คู่มือการติดตั้งและใช้งาน Internet Agent

## Juniper Odyssey Access Client

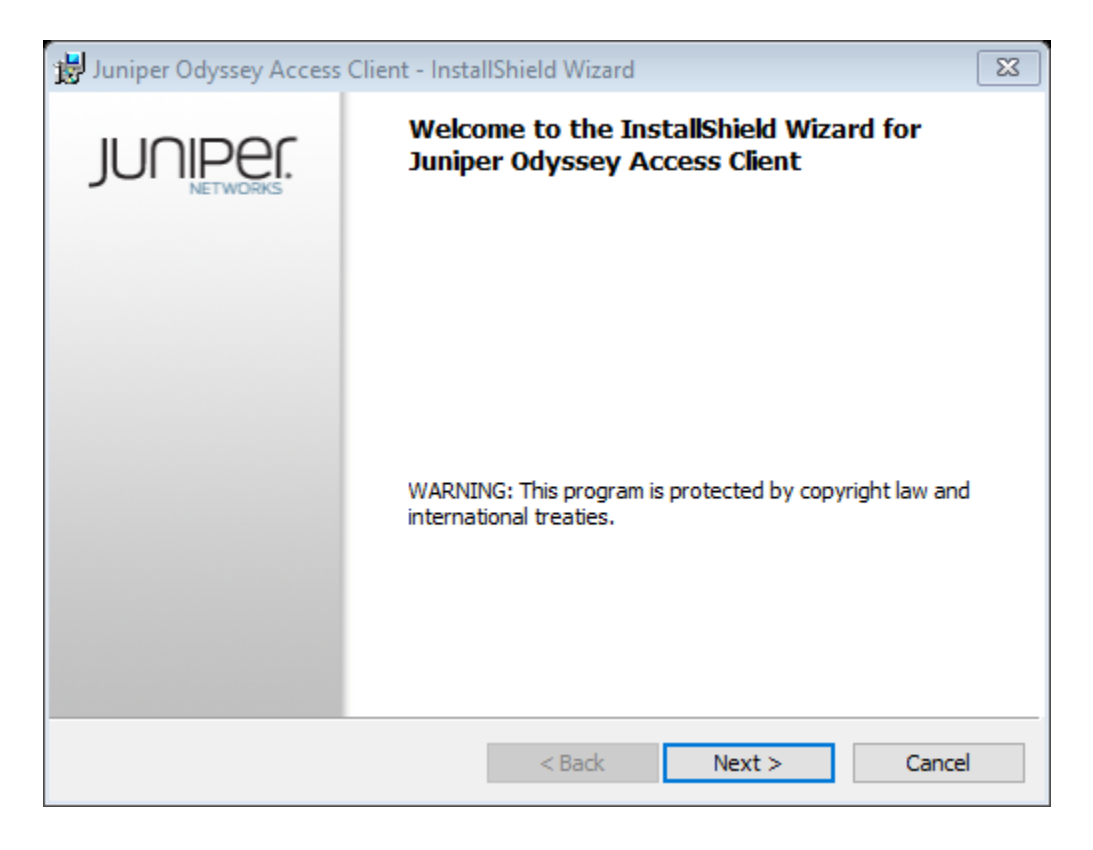

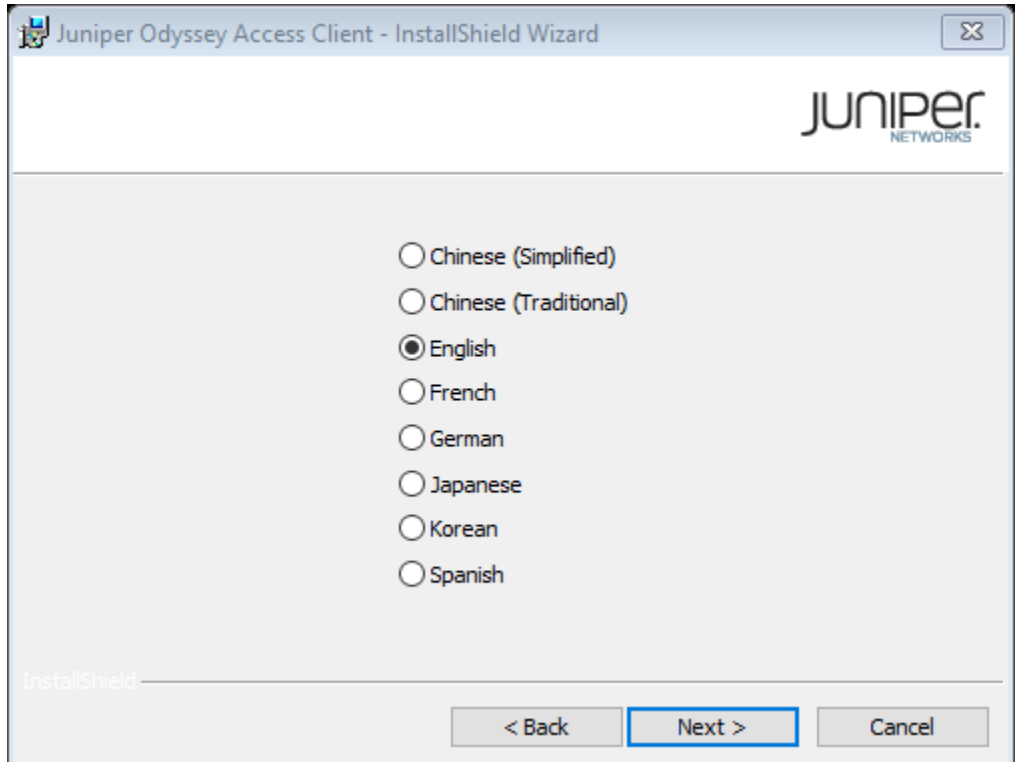

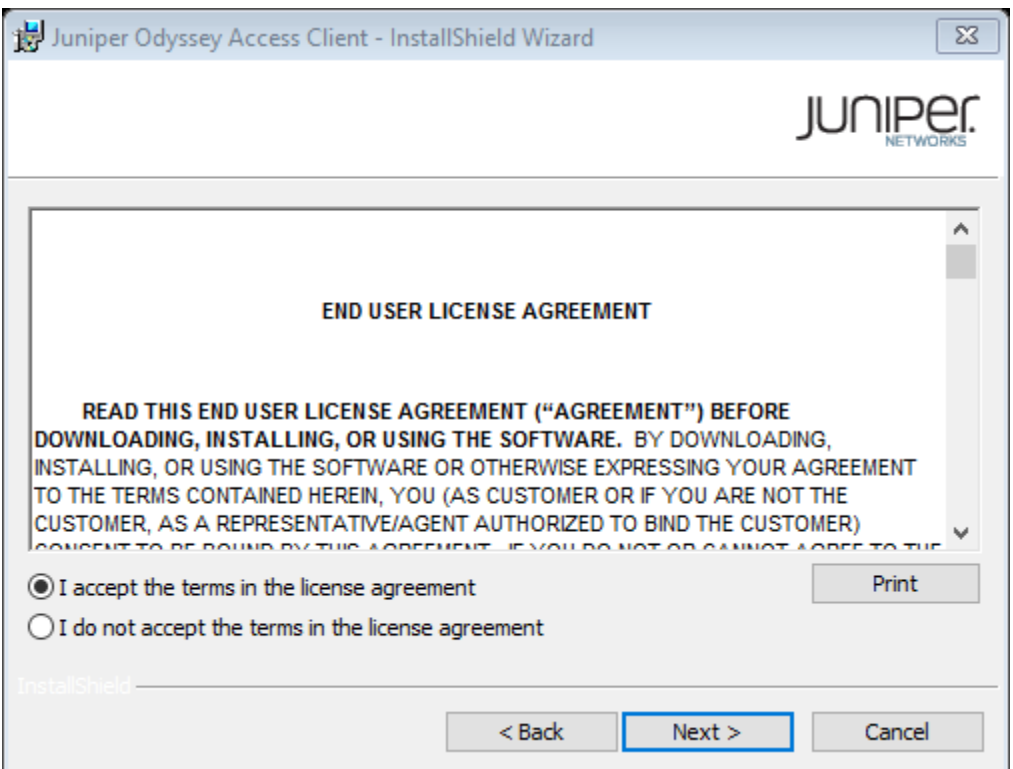

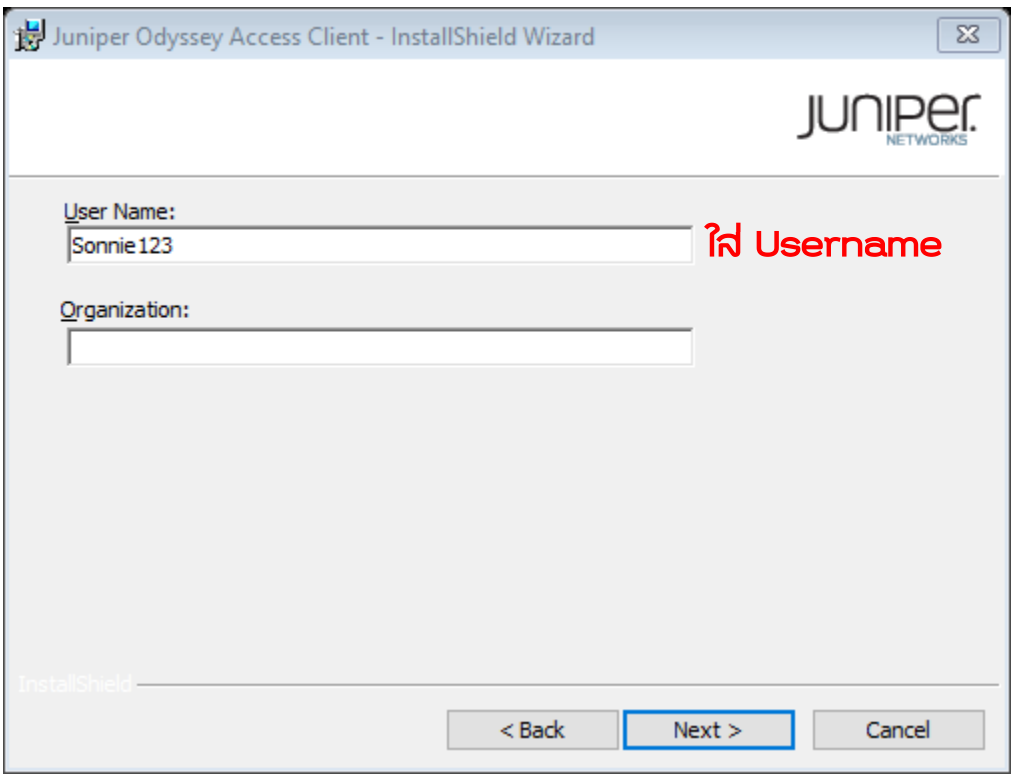

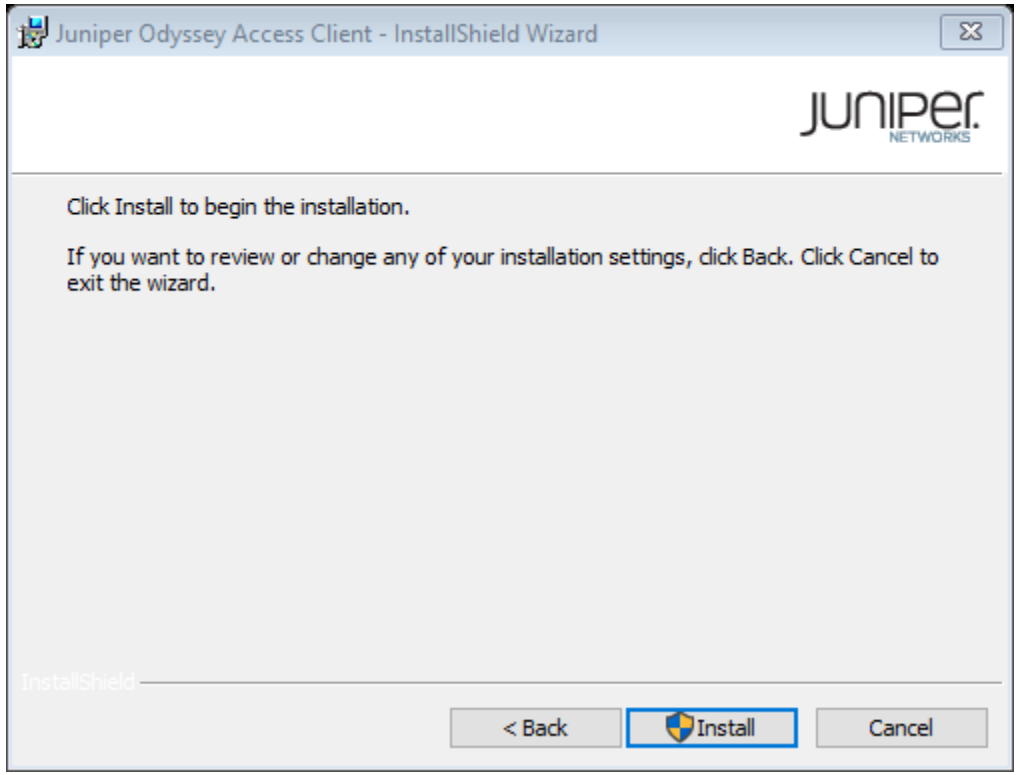

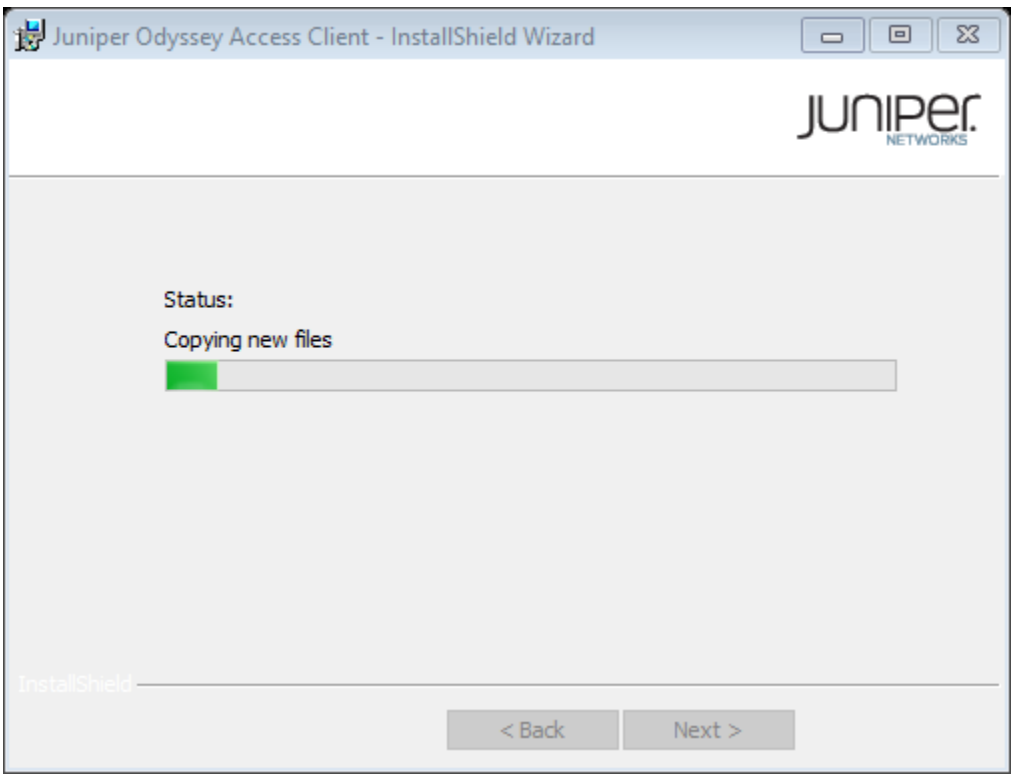

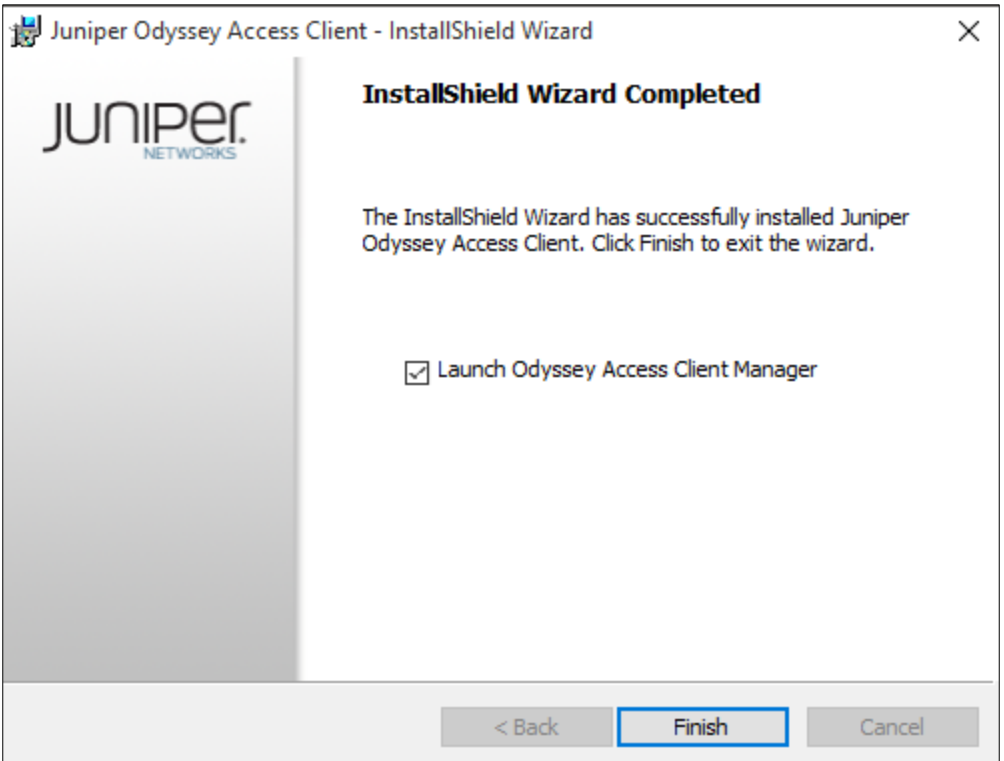

เมื่อติดตั้งเสร็จโปรแกรมจะขึ้นมาให้เราใส่ Username และ Password

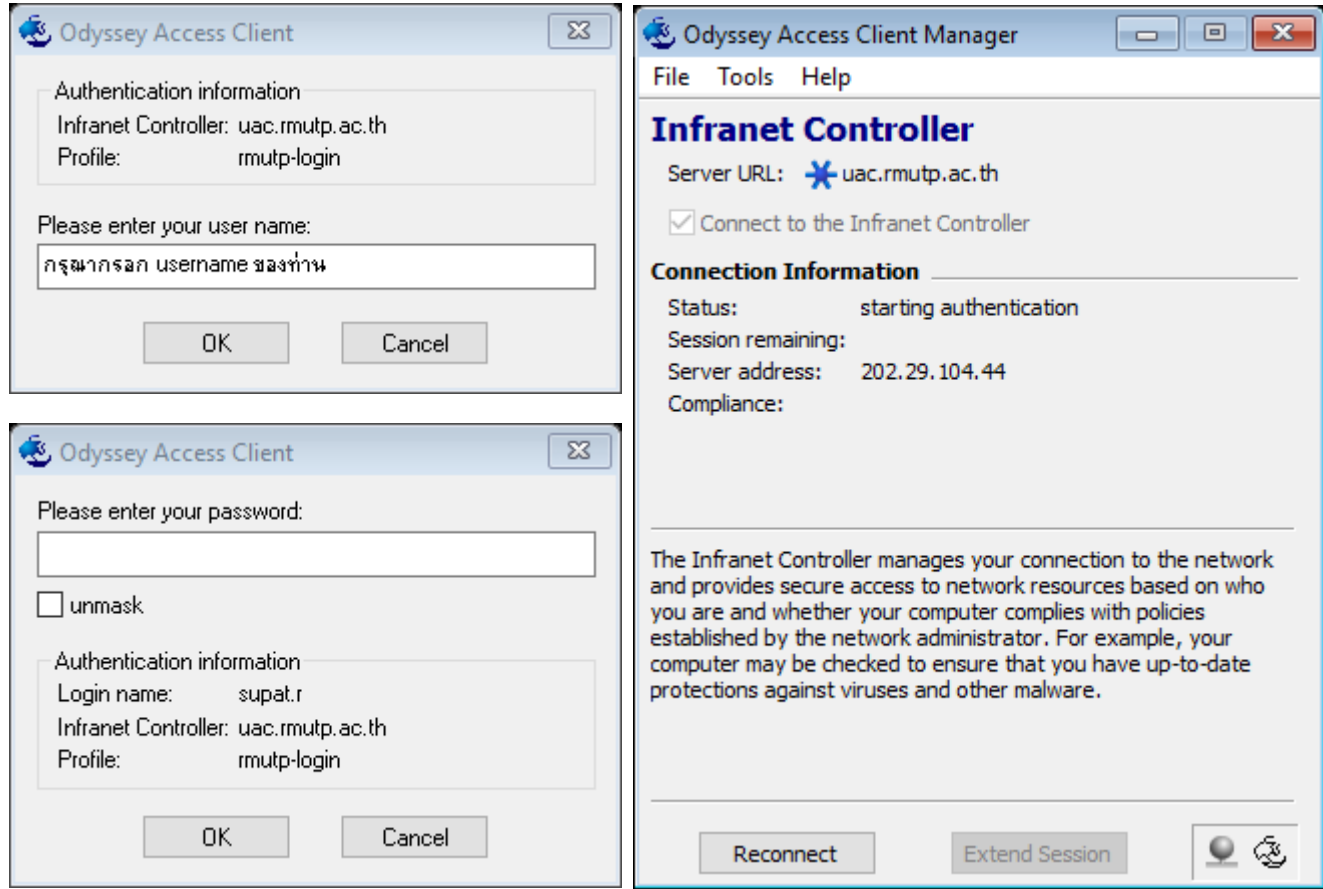

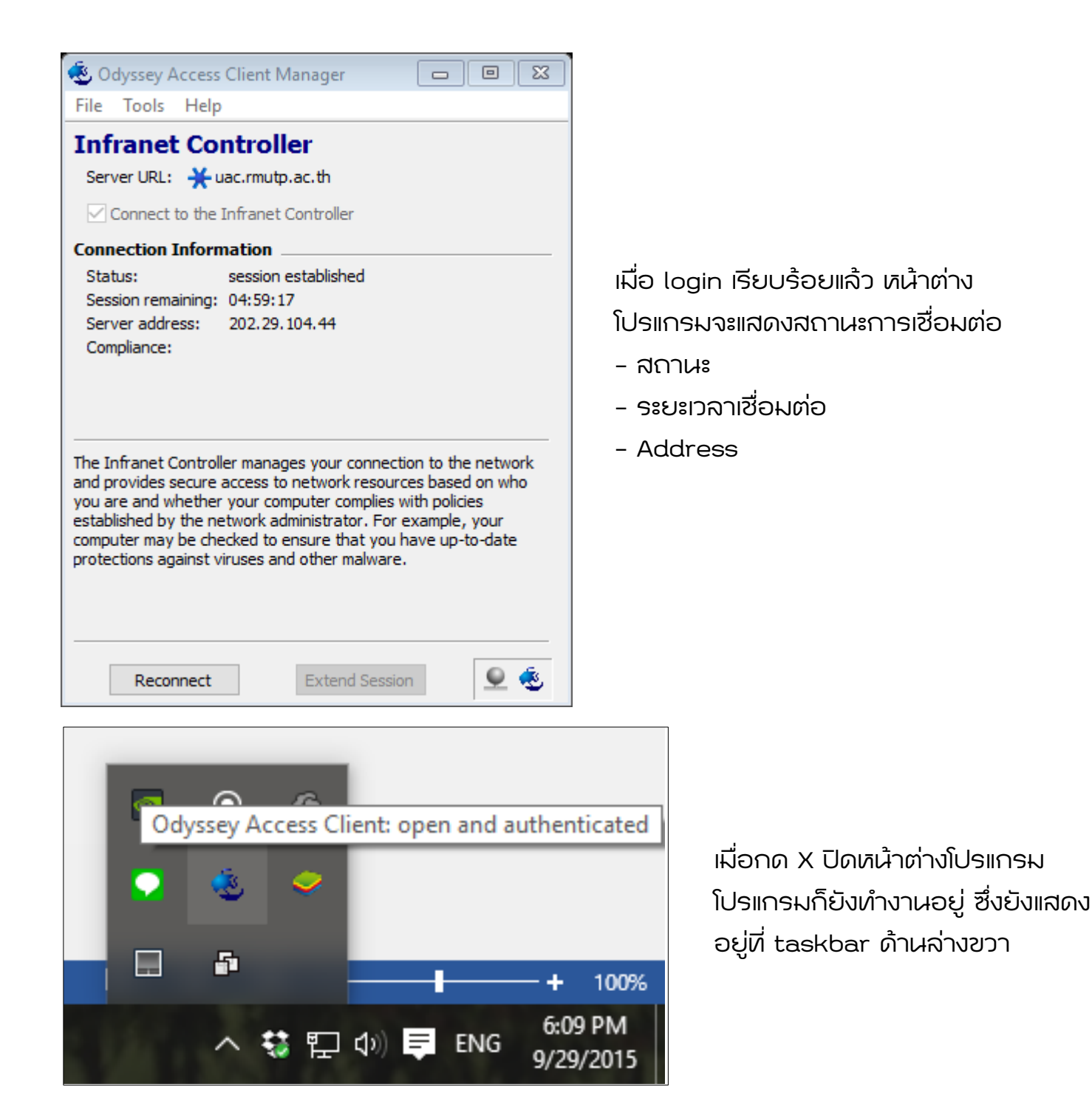

หากมีปัญหาในการติดตั้งหรือได้เคยติดตั้งไว้อยู่แล้วให้เราถอนการติดตั้งก่อน

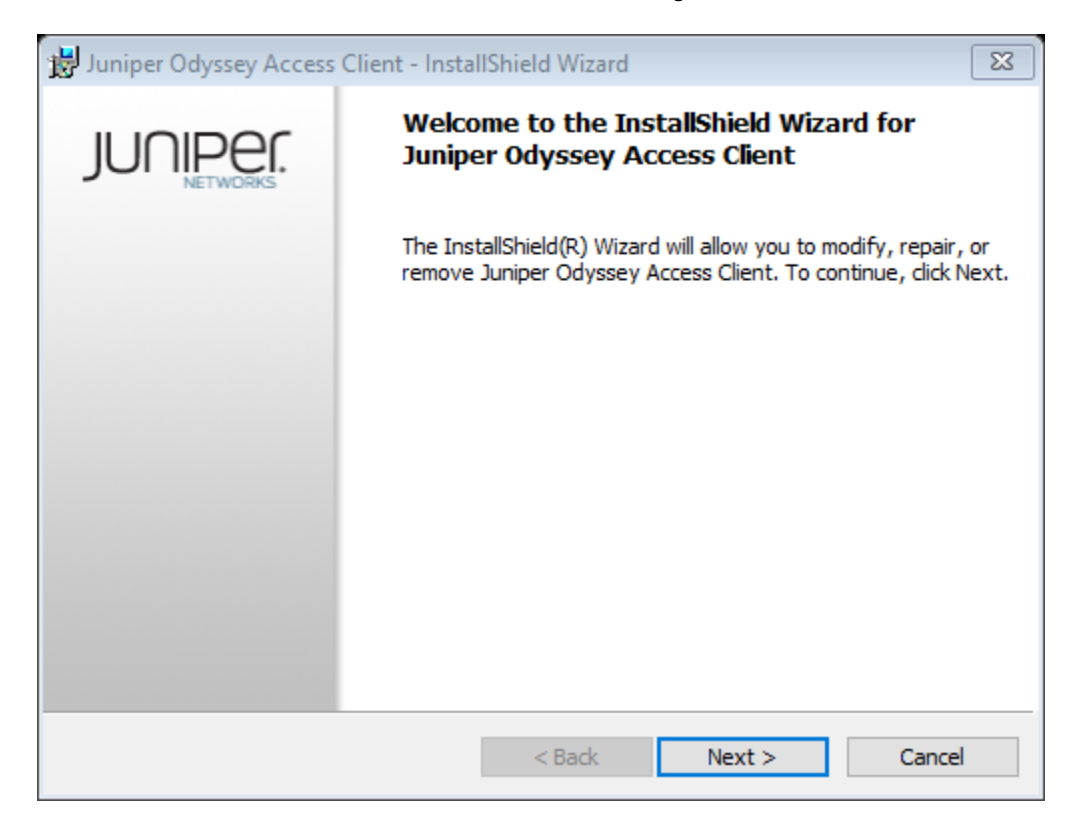

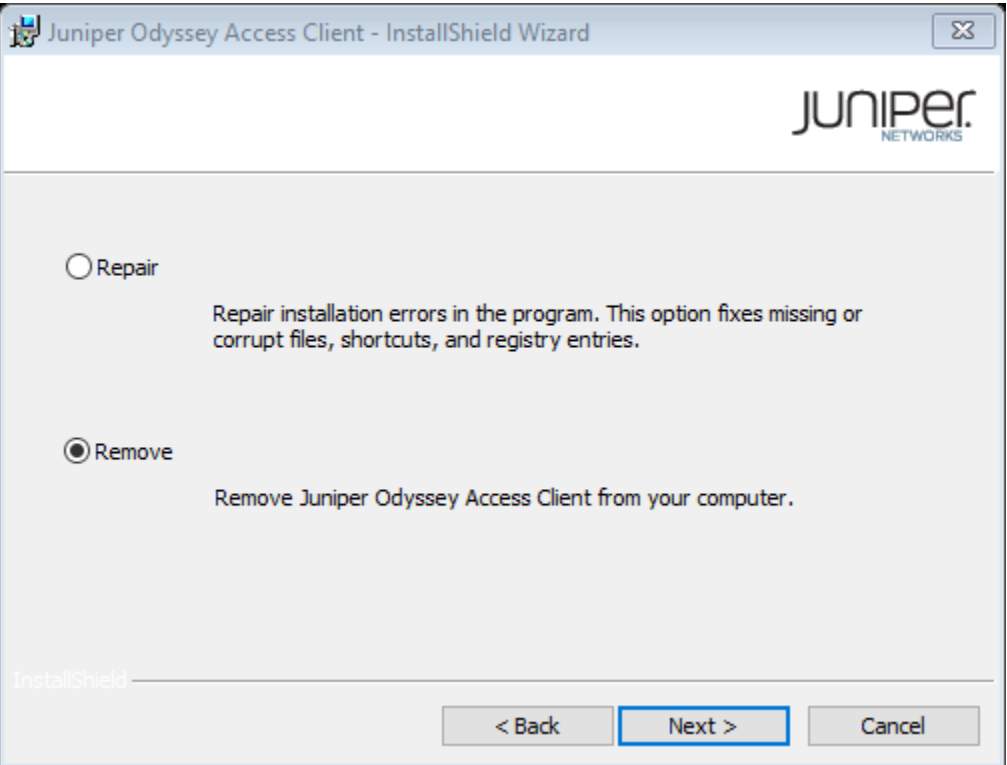

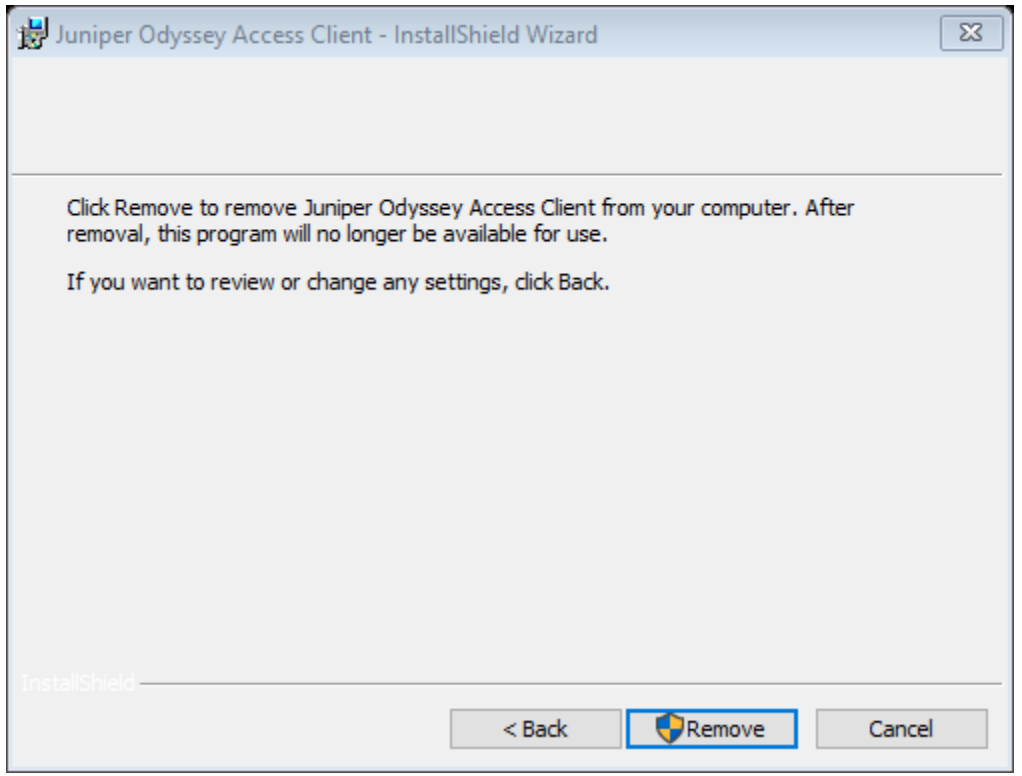

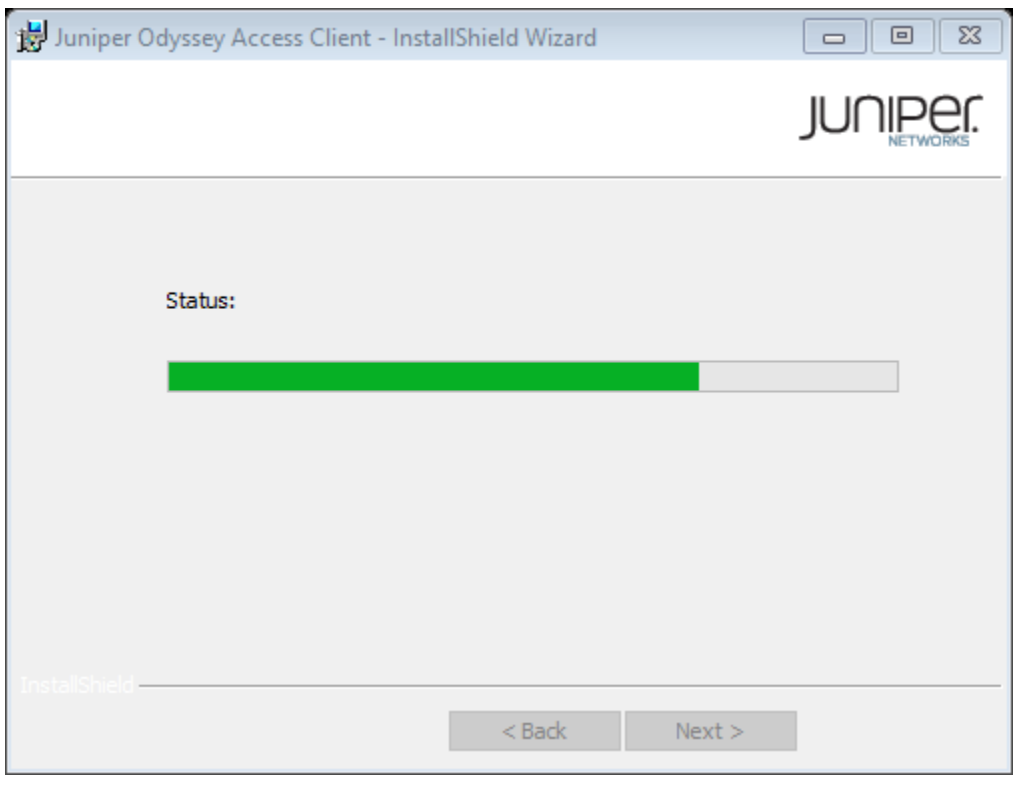

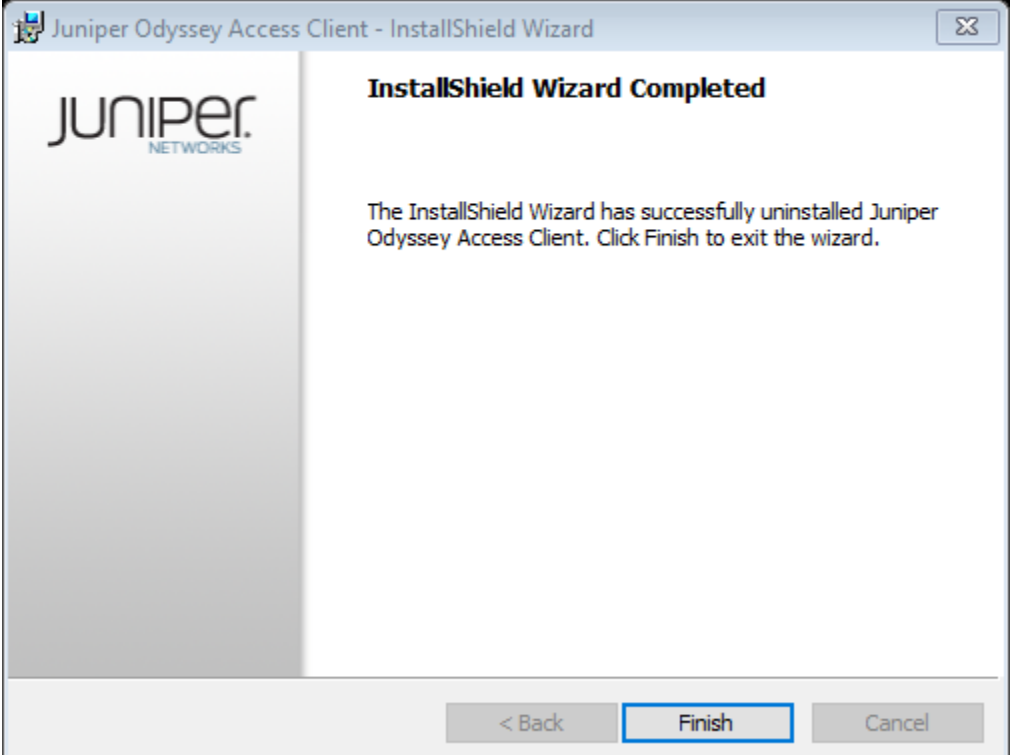